# TempTale®4 Dry Ice Probe Monitor

# *Instructions for Stationary Use*

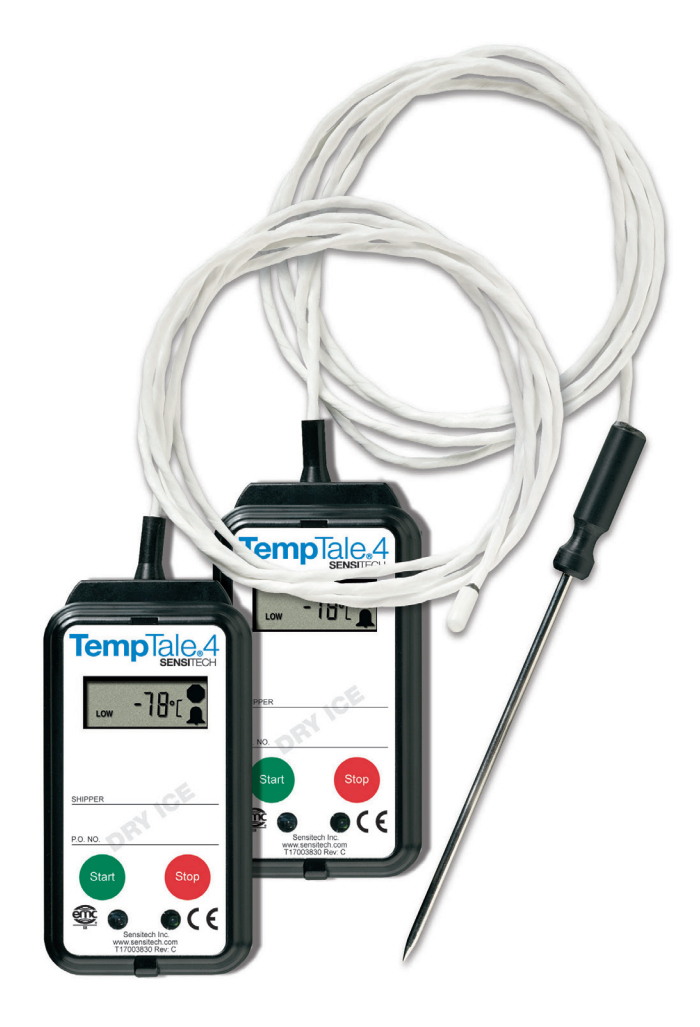

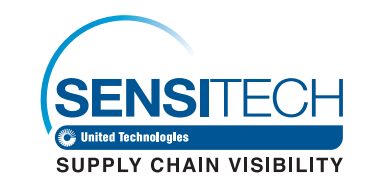

#### sensitech.com

@sensitech

Sensitech Inc. Global Headquarters • 800 Cummings Center, Suite 258X • Beverly, MA 01915 +1-800-843-8367 • +1-978-927-7033 • Fax +1-978-921-2112 • clientservices@sensitech.com © 2018 Sensitech Inc. All Rights Reserved.

# Preparing a TempTale®4 Dry Ice Probe Monitor for Stationary Use

- Prepare your refrigerator or freezer according to your SOP (Standard Operating Procedure).
- Mount the monitor outside the refrigerator or freezer. Place the probe as close to the product inside the refrigerator or freezer.
- Press and release the green **START** button (1) on the TempTale®4 Dry Ice Probe Monitor.
- Verify that the "Sunshine"  $\frac{1}{2}$  icon appears in the upper left corner of the display.
- Now your monitor is recording temperature.

#### Notes:

- *1. If monitor is not stopped manually, the monitor will continue to run and record time and temperature data until the monitor is downloaded.*
- *2. Once the monitor is stopped, pressing the START button will display a summary of the recorded temperature data for the trip in the LCD window.*
- *3. After removing the TempTale 4 Dry Ice Probe monitor from the refrigerator or freezer, the monitor can be downloaded immediately if you have TempTale® Manager Desktop or ColdStream® Cold Chain Manager installed on your PC.*
- *4. Download the TempTale 4 Dry Ice Probe monitor to your PC using the Interface Plus Reader by placing the monitor in the Interface plus with the LEDs aligned.*

## Displayed Information

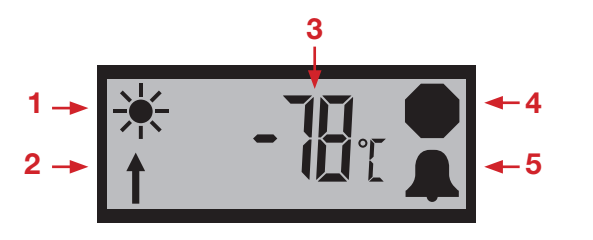

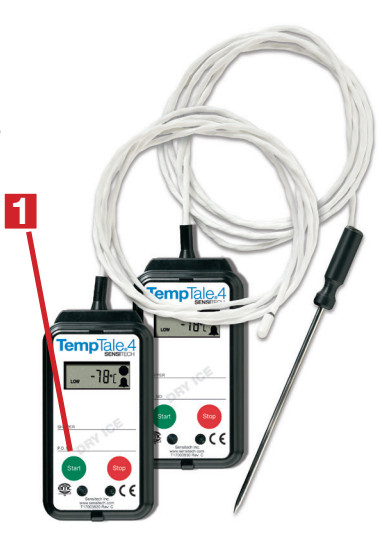

# To Mark an Important Event ("Date Stamp")

- TempTale 4 Dry Ice Probe monitors provide an option to "Date Stamp" or mark an important event at any time during the monitoring cycle that will be visible when viewing the data. The mark is displayed as an arrow when viewing the Graph and shown in *italics* when viewing Tabular data.
- To mark an event while the monitor is recording, press and release the **START** button.
- The "arrow" icon  $\uparrow$  will appear temporarily in the lower left corner and the temperature history will appear on the display. Data appears as follows:
	- *1. Average temperature*
	- *2. Highest temperature recorded*
	- *3. Total time above high temperature limit*
	- *4. Lowest temperature recorded*
	- *5. Total time below low temperature limit*

#### Alarm

When the TempTale 4 Dry Ice Probe monitor is exposed to a temperature outside a pre-programmed limit and time threshold, an "Alarm bell" will appear in the lower right corner of the LCD display.

## Stopping a TempTale 4 Dry Ice Probe Monitor

- Press and hold (1 to 3 seconds) the **STOP** button until the "Stop sign"  $\Box$  icon appears in the upper right corner of the LCD display.
- Allow monitor and probe cord to warm to room temperature. Wipe probe with a cloth.
- Gently coil the probe, however **DO NOT** wrap the probe cord around the monitor.
- *Remember to always keep the monitor's electronics housing away from the dry ice environment.*
- 1. Recording
- 2. Marked point
- 3. Temperature data
- 4. Stopped recording
- 5. Limits exceeded